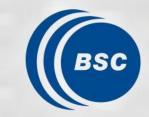

Barcelona Supercomputing Center Centro Nacional de Supercomputación

## Climate Forecast Analysis hands-on tutorial: R tools

BSC Training Course 2023: Earth Sciences Simulation Environments

31st October, online

Victòria Agudetse, Eva Rifà, An-Chi Ho

## Outline

- 1. Introduction to Climate Forecasts
- 2. Introduction to the Climate Forecast Analysis Tools
- 3. Hands-On I: Load data by startR
- 4. Hands-On II: Data assessment with CSTools and s2dv
- 5. Hands-On III: SUNSET

## 1. Introduction to Climate Forecasts

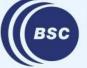

Barcelona Supercomputing Center Centro Nacional de Supercomputación

#### **Climate Forecast: Forecast horizon**

#### **Prediction Types, Skill, and Lead Times**

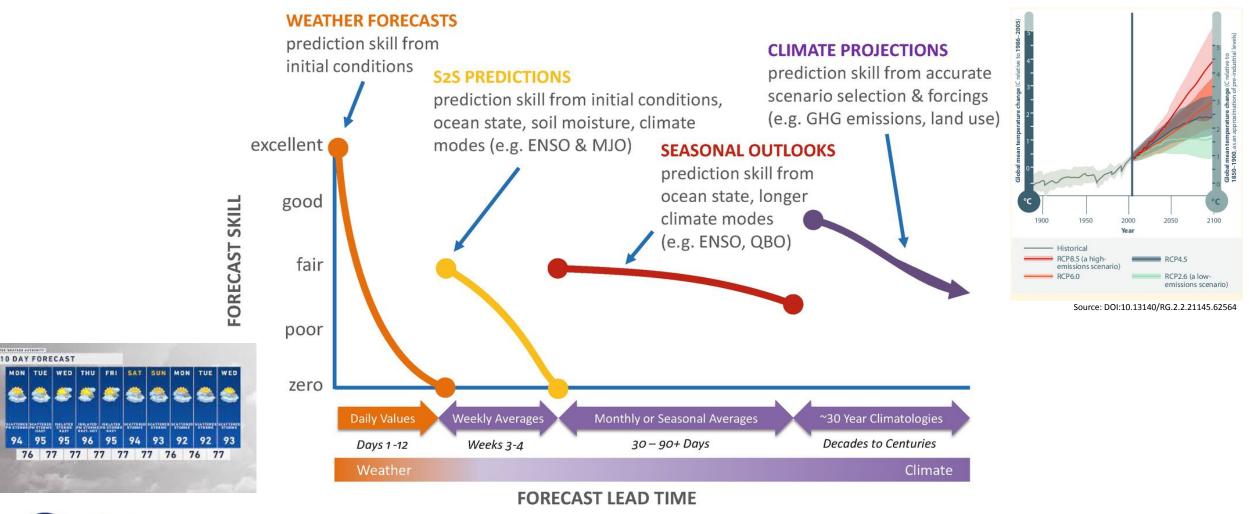

Barcelona Supercomputing Center Centro Nacional de Supercomputación

94

Adapted from iri.columbia.edu/news/qa-subseasonal-prediction-project

## **Climate Forecast: Ensemble generation**

Supercomputing

Center

- Different models represent the equations using different parameterizations
- Perturbations on initial conditions are included to generate a ensemble of simulations

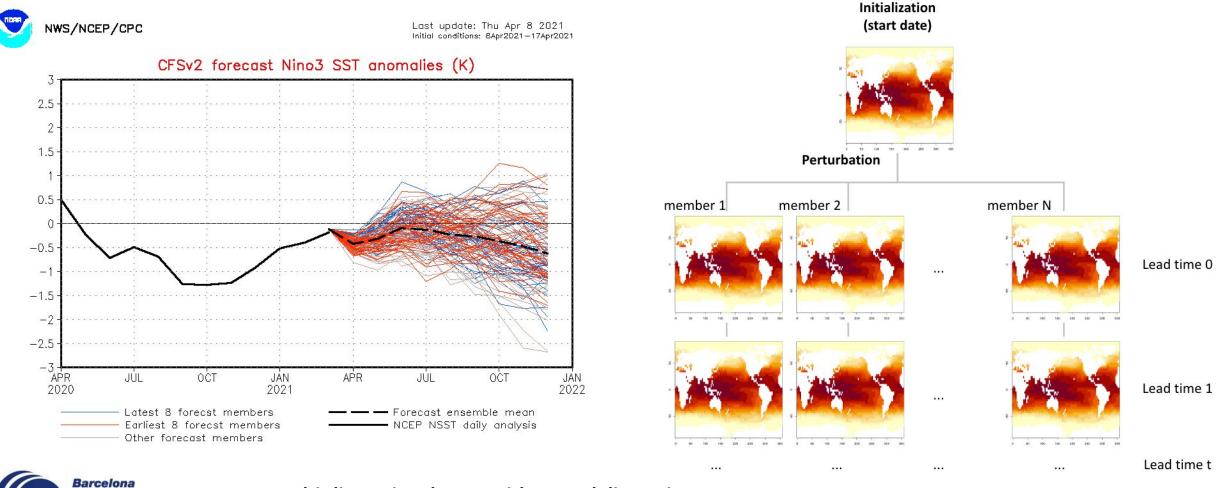

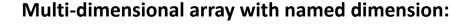

Centro Nacional de Supercomputación e.g.: [model = 2, sdates = 30, members = 25, ftime = 7, lat = 90, lon = 360, levels = 10]

#### **Climate Forecast: From Climate data to Climate product**

#### How to turn climate data into useful result or products?

#### **CLIMATE SERVICE** PRODUCT The final products from the FORECAST service provide useful information for specific needs. QUALITY ASSESSMENT Several skill scores have been obtained by the comparison of predictions with observations. Positive skill means an added 2 value with respect climatology. **RAW CLIMATE** PREDICTIONS **TAILORED** ~ Predictions obtained directly **CLIMATE** from different climate PREDICTIONS prediction systems. Climate predictions tailored to specific needs depending on **BIAS ADJUSTMENT** the end-user These adjustments have been applied to improve as much as possible reliability of the climate

predictions.

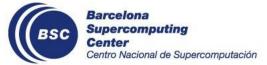

6

### **Climate Forecast: Bias adjustment**

- The raw experimental output may have room to be improved by reference data (e.g., observation)
- Many methods can improve the quality of forecast, e.g., bias correction, variance inflation, minimized mean-squared error, etc.

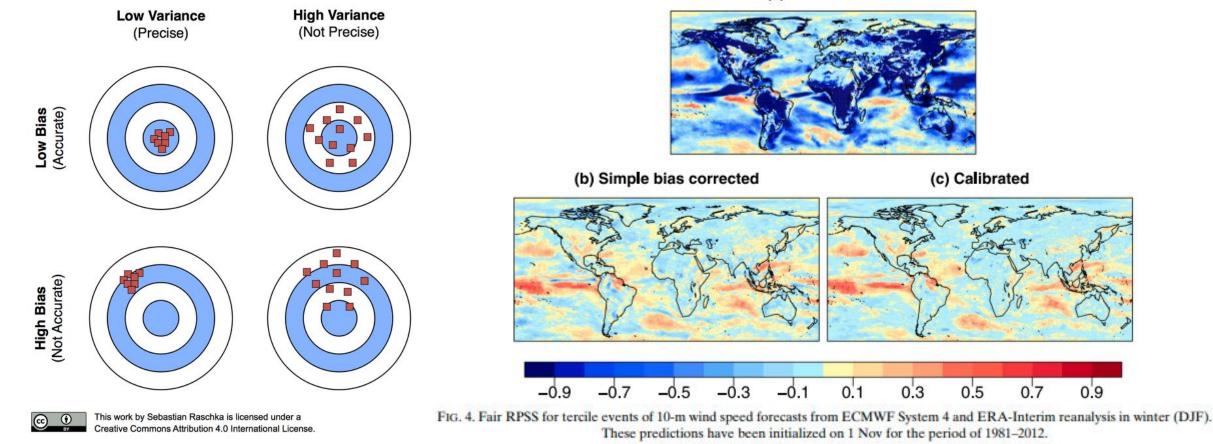

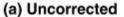

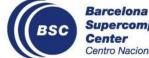

#### Torralba, V., Doblas-Reves, F. J., MacLeod, D., Christel, I., & Davis, M. (2017). Seasonal Climate Prediction: A New Source of Information for the Management of Wind Energy Resources, Journal of Applied Meteorology and Climatology, 56(5), 1231-1247. Retrieved Apr 9, 2021, from https://journals.ametsoc.org/view/journals/apme/56/5/jamc-d-16-0204.1.xml

0.3

0.1

(c) Calibrated

0.5

0.7

0.9

### **Climate Forecast Quality assessment**

- When issuing a climate product, it is important to provide information about its reliability.
- For every initialization, a climate prediction will include two time periods: a forecast and a hindcast. The hindcast is a simulation covering a historical period, which can be compared to the observational information of the same time period to **evaluate the quality of the model**. This is called a Skill Assessment.

Near-Surface Air Temperature of ECMWF SEAS5 (Interpolation = to system, Aggregation level = score, Cross-validation = anomalies & terciles & crps\_clim)

| (NOI. LINAS 1995 /    | (no. the 1992 to 1) |                   |                       |                       |                           |           |                                                                                                    |         |         |          |            |         |           |        |            |         |        |            |           |                       |          |          |         |          |         |           |        |           |         |         |           |         |         |          |         |           |        |                        |                 |
|-----------------------|---------------------|-------------------|-----------------------|-----------------------|---------------------------|-----------|----------------------------------------------------------------------------------------------------|---------|---------|----------|------------|---------|-----------|--------|------------|---------|--------|------------|-----------|-----------------------|----------|----------|---------|----------|---------|-----------|--------|-----------|---------|---------|-----------|---------|---------|----------|---------|-----------|--------|------------------------|-----------------|
|                       |                     | Mean bias (K)     |                       |                       | Mean bias (K) Correlation |           |                                                                                                    |         |         | RPSS     |            |         |           | CRPSS  |            |         |        |            |           | Spread-to-error ratio |          |          |         |          |         |           |        |           |         |         |           |         |         |          |         |           |        |                        |                 |
|                       | Start date          |                   | Start date Start date |                       |                           |           | Start date                                                                                                    |         |         |          | Start date |         |           |        | Start date |         |        |            |           |                       |          |          |         |          |         |           |        |           |         |         |           |         |         |          |         |           |        |                        |                 |
| Region                | Forecast<br>Month   | Jan Feb Mar       | Apr May               | Jun Jul               | Aug S                     | ep Oct    | Nov De                                                                                                    | ec Jan  | Feb M   | lar Apr  | May Ju     | n Jul   | Aug Sep   | o Oct  | Nov De     | c Jan   | Feb 1  | Mar Apr    | May       | Jun Ju                | ul Aug   | Sep O    | et Nov  | Dec Ja   | an Feb  | Mar Apr   | May .  | Jun Jul   | Aug S   | ep Oct  | Nov Dec   | Jan F   | ab Mar  | Apr M    | ay Jun  | Jul Aug   | Sep    | Oct Nov                | Dec             |
|                       | 1                   | -0.42 -0.17 -0.10 | -0.12 -0.10           | -0.08 -0.09           | 9 -0.03 0                 | .07 -0.07 | -0.24 -0.                                                                                                    | 45 0.69 | 0.75 0. | .77 0.73 | 0.69 0.    | 6 0.66  | 0.68 0.6  | 5 0.66 | 0.69 0.6   | 8 0.28  | 0.38 0 | 0.40 0.34  | 0.30      | 0.28 0.2              | 26 0.29  | 0.25 0.3 | 27 0.29 | 0.28 0.3 | 27 0.36 | 0.39 0.34 | 0.29 0 | 0.27 0.28 | 0.29 0. | 26 0.27 | 0.29 0.29 | 0.96 0. | 95 0.99 | 0.93 0.  | 90 0.92 | 0.93 0.92 | 0.94 0 | .95 0.96               | 0.95            |
|                       | 2                   | -0.45 -0.20 -0.23 | -0.24 -0.18           | -0.11 -0.1            | 1 0.10 0.                 | .22 0.05  | -0.37 -0.                                                                                                    | 55 0.29 | 0.40 0. | .38 0.34 | 0.31 0.3   | 88 0.40 | 0.40 0.30 | 0 0.25 | 0.26 0.3   | 6 0.03  | 0.09 0 | 0.07 0.06  | 0.05 (    | 0.08 0.0              | 0.08     | 0.05 0.0 | 0 0.02  | 0.07 0.  | 06 0.11 | 0.10 0.09 | 0.08 0 | 0.10 0.12 | 0.12 0. | 10 0.05 | 0.05 0.10 | 0.98 0. | 98 0.95 | 0.94 0.9 | 98 1.01 | 1.00 1.03 | 0.98 0 | .96 1.01               | 1.09            |
| Extra-tropical NH     | 3                   | -0.32 -0.34 -0.38 |                       | and the second second | and the second second     |           | The second second second second second second second second second second second second second second second s |         | 0.32 0. | 28 0.26  | 0.29 0.3   | 0.37    | 0.26 0.2  | 5 0.25 | 0.20 0.2   | 8 0.03  | 0.05 0 | 0.03 0.02  | 0.03 (    | 0.06 0.0              | 07 0.02  | 0.02 0.0 | 01 0.01 | 0.04 0.  | 07 0.07 | 0.07 0.06 | 0.07 0 | 0.10 0.11 | 0.08 0. | 06 0.06 | 0.05 0.07 | 0.97 0. | 95 0.92 | 0.99 1.0 | 01 1.00 | 1.03 0.98 | 0.97 1 | .01 1.05               | 1.01            |
|                       |                     | -0.39 -0.46 -0.51 | COMMENTS OF THE OWNER |                       |                           |           | -0.42 -0.                                                                                                    |         | 0.25 0. | .24 0.26 | 0.30 0.3   | 82 0.30 | 0.20 0.22 | 2 0.23 | 0.26 0.2   | 3 0.01  | 0.02 0 | 0.02 0.01  | 0.04 (    | 0.05 0.0              | 04 -0.01 | 0.00 0.0 | 01 0.03 | 0.01 0.  | 05 0.06 | 0.06 0.06 | 0.08 0 | 0.09 0.09 | 0.05 0. | 06 0.05 | 0.07 0.05 | 0.94 0. | 93 0.99 | 1.02 0.0 | 99 1.05 | 1.02 0.95 | 1.00 1 |                        | 0.97            |
|                       |                     | -0.50 -0.58 -0.54 |                       |                       | 1 0.11 -0                 |           | -0.36 -0.                                                                                                    |         | 0.26 0. | .24 0.19 | 0.33 0.3   | 26 0.20 | 0.22 0.21 | 1 0.21 | 0.23 0.2   | 2 -0.01 | 0.02 0 | 0.00 -0.01 | 1 0.05 (  | 0.02 0.0              | 00.00    | 0.01 0.0 | 00 0.02 | 0.00 0.  | 05 0.07 | 0.05 0.04 | 0.09 0 | 0.08 0.05 | 0.06 0. | 06 0.05 | 0.06 0.05 | 0.93 1. | 00 1.02 | 0.97 1.0 | 06 1.03 | 0.96 1.00 | 1.07 1 |                        | 0.94            |
| 6                     | 6                   | -0.62 -0.62 -0.60 |                       | -0.01 0.00            | 0 -0.19 -0                | .26 -0.32 | -0.43 -0.                                                                                                    | 50 0.25 | 0.29 0. | 21 0.26  | 0.25 0.3   | 5 0.21  | 0.22 0.23 | 3 0.22 | 0.22 0.2   | 0 0.01  | 0.03 - | 0.01 0.01  | 0.02 (    | 0.02 0.0              | 00.00    | 0.02 0.0 | 01 0.00 | -0.01 0. | 06 0.08 | 0.04 0.06 | 0.08 0 | 0.07 0.05 | 0.06 0. | 06 0.05 | 0.05 0.05 | 1.01 1. | 05 0.98 | 1.04 1.0 | 03 1.01 | 1.01 1.07 | 1.01 0 | 0.98 0.96              | - 7,85, 84<br>- |
|                       | 1                   | -0.20 -0.21 -0.16 | EAMERSON CO.          | -0.16 -0.18           | 8 -0.18 -0                | .16 -0.16 | -0.21 -0.                                                                                                    | 23 0.81 | 0.86 0. | .83 0.83 | 0.80 0.1   | 0.78    | 0.80 0.79 | 9 0.79 | 0.78 0.7   | 9 0.45  | 0.51 0 | 0.46 0.44  | 0.42 (    | 0.43 0.4              | 40 0.41  | 0.41 0.4 | 1 0.40  | 0.42 0.  | 43 0.50 | 0.45 0.42 | 0.41 0 | 0.40 0.39 | 0.42 0. | 41 0.42 | 0.40 0.42 | 0.96 0. | 93 0.92 | 0.95 0.9 | 0.86    | 0.88 0.89 | 0.89 0 | 0.92 0.92              | 0.000           |
|                       | 2                   | -0.24 -0.20 -0.16 |                       | -0.14 -0.14           | 4 -0.15 -0                | .17 -0.19 | -0.24 -0.                                                                                                    | 24 0.66 | 0.67 0. | .68 0.63 | 0.62 0.    | 3 0.65  | 0.63 0.6  | 5 0.59 | 0.62 0.6   | 3 0.27  | 0.28 0 | 0.28 0.25  | 0.25 (    | 0.24 0.2              | 27 0.24  | 0.27 0.2 | 23 0.26 | 0.27 0.3 | 26 0.27 | 0.27 0.24 | 0.24 0 | 0.24 0.27 | 0.26 0. | 28 0.24 | 0.27 0.26 | 0.98 0. | 99 1.04 | 0.98 0.9 | 97 0.95 | 0.97 0.94 | 0.99 0 | 0.99 1.02              |                 |
| Tropics               | 3                   | -0.19 -0.18 -0.11 | -0.07 -0.09           | -0.12 -0.13           | 3 -0.18 -0                | .18 -0.22 | -0.22 -0.                                                                                                    | 25 0.60 | 0.63 0. | .58 0.56 | 0.58 0.    | 68 0.59 | 0.61 0.56 | 6 0.55 | 0.59 0.6   | 1 0.21  | 0.23 0 | 0.19 0.20  | 0.20      | 0.19 0.2              | 21 0.23  | 0.20 0.1 | 21 0.24 | 0.23 0.  | 21 0.22 | 0.19 0.20 | 0.20 0 | 0.21 0.22 | 0.24 0. | 21 0.23 | 0.23 0.23 | 1.00 1. | J5 0.99 | 0.99 0.9 | 99 0.96 | 0.95 0.99 | 1.02 1 | .02 1.06               | 0.99            |
|                       | 4                   | -0.20 -0.15 -0.08 | -0.06 -0.08           | -0.11 -0.10           | 6 -0.20 -0                | .22 -0.22 | 0.23 -0.                                                                                                    | 22 0.59 | 0.55 0. | .53 0.56 | 0.54 0.    | 64 0.59 | 0.54 0.54 | 4 0.53 | 0.59 0.5   | 7 0.20  | 0.18 0 | 0.16 0.18  | 0.15 (    | 0.16 0.2              | 20 0.19  | 0.19 0.1 | 0.22    | 0.18 0.  | 19 0.17 | 0.16 0.19 | 0.18 0 | 0.19 0.22 | 0.20 0. | 21 0.20 | 0.22 0.19 | 1.06 1. | )1 0.99 | 1.02 0.9 | 97 0.96 | 1.01 1.03 | 1.03 1 | .03 1.02               | 1.00            |
|                       |                     | -0.19 -0.13 -0.08 | -0.06 -0.10           | -0.15 -0.19           | 9 -0.25 -0                | .22 -0.24 |                                                                                                    |         | 0.50 0. | .53 0.52 | 0.53 0.    | 5 0.51  | 0.52 0.54 | 4 0.53 | 0.55 0.5   | 5 0.14  | 0.14 0 | 0.14 0.13  | 0.15 (    | 0.16 0.1              | 15 0.17  | 0.19 0.1 | 0.18    | 0.16 0.  | 14 0.15 | 0.16 0.10 | 0.17 0 | 0.19 0.17 | 0.20 0. | 20 0.18 | 0.18 0.16 | 0.99 0. | 99 1.01 | 0.99 0.9 | 1.00    | 1.02 1.02 | 1.05 0 | .99 1.03               | 1.03            |
|                       | 6                   | -0.16 -0.12 -0.08 | -0.07 -0.14           | -0.19 -0.24           | 4 -0.24 -0                | .24 -0.22 | -0.22 -0.                                                                                                    |         | 0.51 0. | 50 0.50  | 0.53 0.4   | 19 0.49 | 0.52 0.5  | 5 0.51 | 0.55 0.4   | 8 0.11  | 0.13 0 | 0.11 0.13  | 0.15      | 0.14 0.1              | 15 0.17  | 0.18 0.1 | 4 0.16  | 0.12 0.  | 11 0.15 | 0.15 0.15 | 0.18 0 | 0.16 0.17 | 0.19 0. | 19 0.15 | 0.17 0.12 | 0.98 1. | 0.98    | 1.00 1.0 | 02 1.03 | 1.02 1.04 | 1.01 1 | .00 1.06               | 0.99            |
|                       | 1                   | 0.07 0.09 0.12    |                       |                       | N 0000 0                  | 0.03 0.04 | -0.07 0.0                                                                                                    | 01 0.72 | 0.74 0. | .68 0.69 | 0.68 0.0   | 4 0.64  | 0.68 0.67 | 7 0.69 | 0.72 0.7   | 1 0.32  | 0.36 0 | 0.29 0.30  | 0.29      | 0.24 0.2              | 24 0.27  | 0.30 0.1 | 29 0.34 | 0.30 0.  | 31 0.34 | 0.27 0.28 | 0.29 0 | 0.24 0.26 | 0.27 0. | 26 0.29 | 0.33 0.31 | 0.96 0. | 9 0.95  | 1.01 1.0 | 05 1.01 | 0.94 0.98 | 0.96 1 | 1.02 0.98<br>0.95 0.90 |                 |
| Entry transfer ( C) ( | 2                   | 0.26 0.31 0.25    | 0.02 -0.15            | 0.02 -0.03            | 3 -0.01 0.                | .02 -0.11 | -0.06 0.1                                                                                                    | 10 0.46 | 0.45 0. | 40 0.33  | 0.28 0.    | 4 0.34  | 0.32 0.40 | 0.39   | 0.37 0.4   | 5 0.12  | 0.11 0 | 0.09 0.05  | 0.03 (    | 0.06 0.0              | 05 0.05  | 0.09 0.0 | 0.07    | 0.11 0.  | 13 0.13 | 0.10 0.07 | 0.06 0 | 0.07 0.07 | 0.06 0. | 10 0.11 | 0.10 0.12 | 1.00 1. | 00 0.99 | 1.01 1.0 | 03 1.01 | 1.00 0.93 | 1.03 0 | 0.95 0.90              |                 |
| Extra-tropical SH     |                     | 0.51 0.45 0.17    | -0.12 -0.11           | -0.09 -0.0            | 3 -0.02 -0                | .17 -0.14 | 0.03 0.3                                                                                                    | 57 0.34 | 0.37 0. | 29 0.23  | 0.27 0.    | 0.26    | 0.31 0.33 | 3 0.31 | 0.38 0.3   | 9 0.07  | 0.07 0 | 0.03 0.00  | 0.03      | 0.00 0.0              | J2 U.U4  | 0.06 0.0 | 15 0.08 | 0.08 0.  | 09 0.09 | 0.07 0.03 | 0.06 0 | 0.03 0.05 | 0.08 0. | 10 0.07 | 0.09 0.10 | 1.00 0. | 100     | 1.03 0.9 | 49 0.96 | 0.93 0.99 | 0.92 0 | 1.03 0.99              | 00000           |
|                       |                     | 0.56 0.16 0.02    |                       |                       |                           | 00000     |                                                                                                    | 76 0.22 | 0.27 0. | 24 0.23  | 0.21 0.    | 0.31    | 0.30 0.33 | 3 0.30 | 0.32 0.3   | 4 0.06  | 0.02 0 | 0.01 0.01  | 1 -0.01 - | 0.03 0.0              | 04 0.03  | 0.05 0.0 | 14 0.04 | 0.05 0.  | 08 0.06 | 0.05 0.03 | 0.03 0 | 0.02 0.07 | 0.08 0. | 07 0.06 | 0.07 0.08 | 0.98 0. | 19 1.03 | 0.98 0.9 | 0.91    | 1.00 0.94 |        | 0.97 0.99              |                 |
|                       | 6                   | 0.32 0.13 -0.12   |                       | -                     |                           | No.       | a second second                                                                                                | 66 0.20 | 0.24 0. | 23 0.22  | 0.20 0.    | 0 0.26  | 0.28 0.2  | 3 0.20 | 0.31 0.2   | 0.00    | 0.00 0 | 0.01 -0.0  | 0.01      | 0.03 0.0              | 12 0.03  | 0.04 0.0 | 0.03    | -0.01 0. | 05 0.03 | 0.04 0.05 | 0.05 0 | 0.08 0.07 | 0.06 0. | 05 0.06 | 0.05 0.03 | 0.90 1. | 07 0.00 | 0.96 1   | 12 0.98 | 0.93 0.92 |        | 0.99 0.99              |                 |
|                       |                     | 0.02 0.13 20.12   | 0.14 -0.14            | 0.20 -0.2             | 0.09 0.                   | 0.55      | 0.77-0.6                                                                                                    | 0.20    | 0.24 0. | 23 0.24  | 0.29 0     | 0.20    | 0.20 0.23 | 0.21   | 0.20 0.2   | 0.00    | 0.00 0 |            | 0.03 (    | 0.05 0.0              | 0.0Z     | 0.00 0.0 | 0.02    | 0.01 0.  | 0.04    | 0.04      | 0.07 0 | 0.07      | 5.00 0. | 0.00    | 0.05 0.03 | 0.99 0. | 0.99    | 0.90 1.0 | 0.94    | 0.32 1.05 | 3.99 0 |                        | 0.90            |
|                       |                     |                   |                       |                       | 1                         |           |                                                                                                    |         |         |          |            |         |           |        | 100 C      | -       | 1      |            |           |                       |          |          | 1       | •        |         |           |        | 14        | 1. N.   | -       |           | _       |         |          |         | -         |        |                        |                 |

#### 'Scorecard' plot showcasing different prediction skill metrics (credit: Nadia Milders)

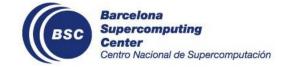

-0.56 -0.45 -0.34 -0.23 -0.11 0

(Ref: FRA5 1993-2016)

### **Tailored climate prediction**

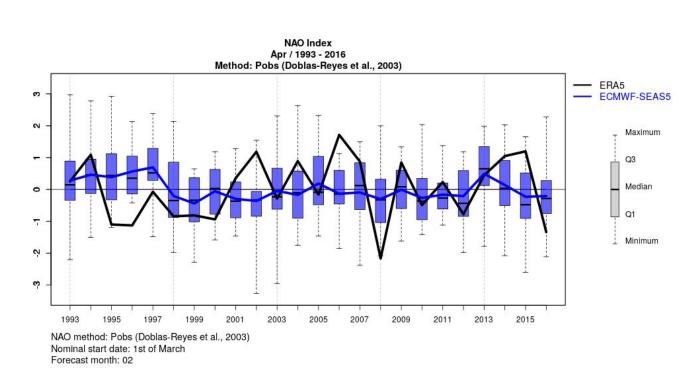

#### NAO Index time series box plot

(credit: Núria Pérez-Zanón)

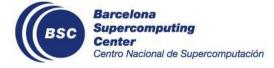

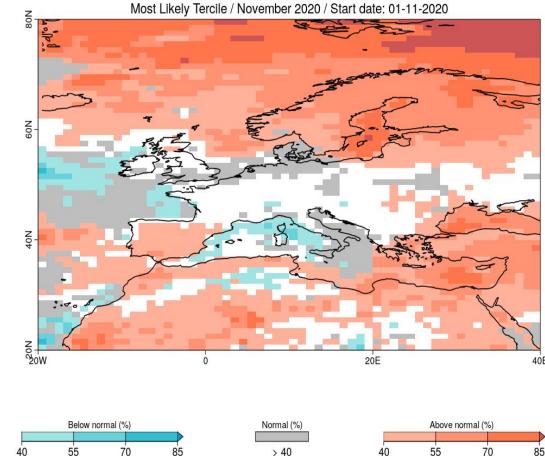

Meteo-France System 7 / 2 Metre Temperature

#### Map of the Most Likely Terciles

(by CSTools::PlotMostLikelyQuantileMap)

## **Tailored climate prediction**

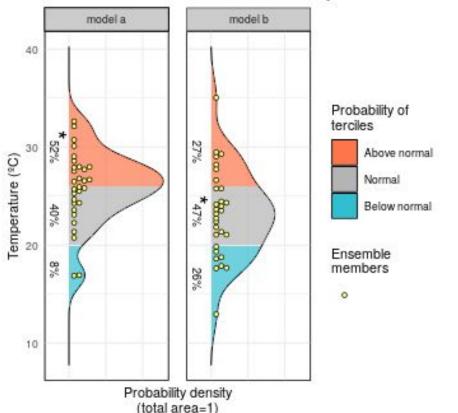

Forecasts valid for 2019-01-01 at Sunny Hills

#### Probability distribution of ensemble forecast

#### (by CSTools::PlotForecastPDF.R)

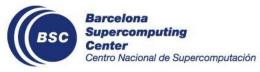

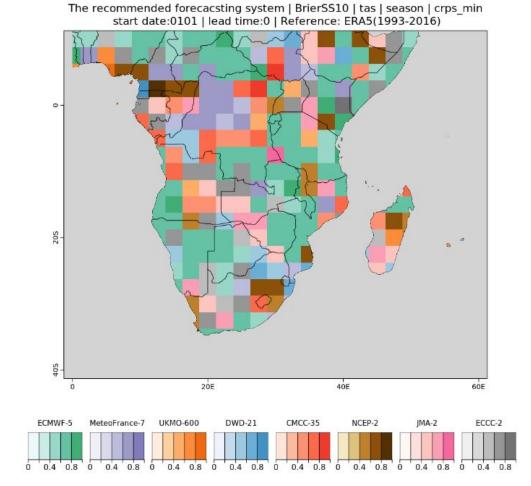

Recommended forecast system based on Brier skill score (credit: Chihchung Chou)

### Climate service product: Shiny app

**Shiny** is an R package that makes it easy to build **interactive web apps** straight from R & Python.

Example: <u>https://earth.bsc.es/shiny/cdelgado\_FOCUS-Africa-casestudy/</u> (credit: Carlos Delgado)

- w user: focus-africa-casestudy
- password: climateservices

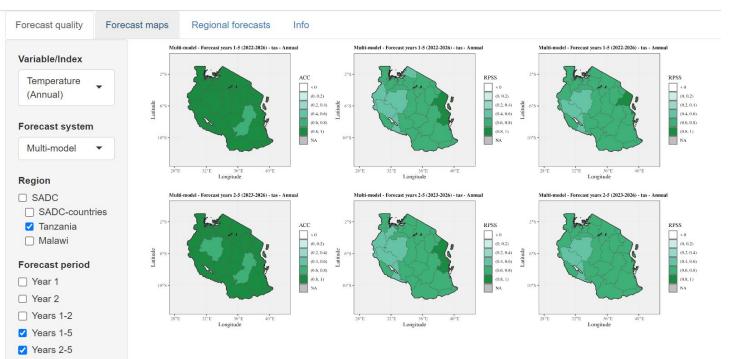

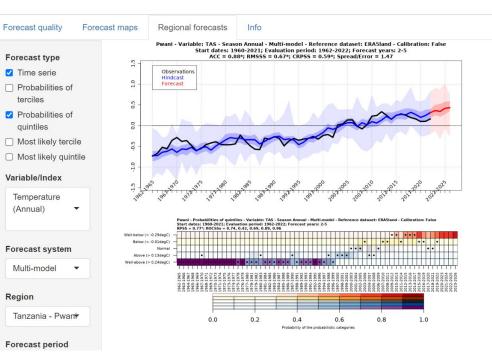

Calibration

#### **Climate Forecast: From Climate data to Climate product**

#### How to turn climate data into useful result or products?

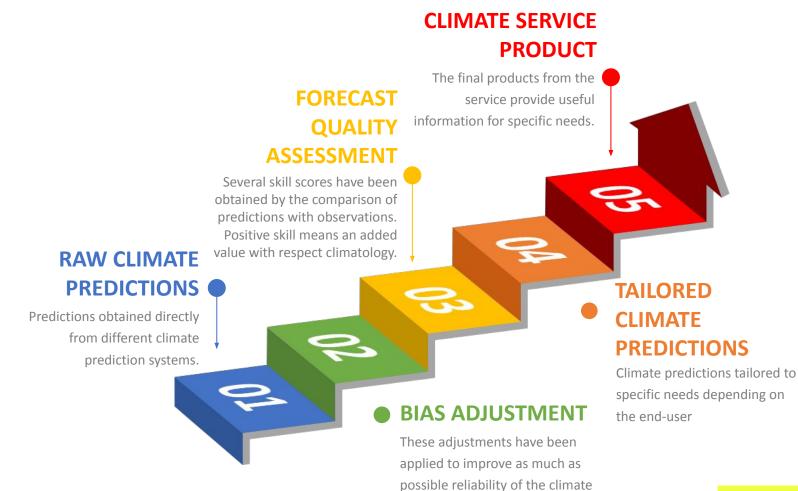

predictions.

#### We need TOOLs for data processing.

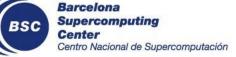

12

# 2. Introduction to Climate Forecast Analysis Tools

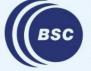

Barcelona Supercomputing Center Centro Nacional de Supercomputación **R** is a generic programming language, especially features in a strong framework for statistical computing and graphics.

- Free software (under the GNU GPL license.) You can install R from <a href="https://cran.r-project.org/">https://cran.r-project.org/</a>
- Provides a wide variety of statistical techniques (linear and non-linear modelling, classical statistical tests, classification and simulation...)
- Well developed plotting tools (e.g., <u>ggplot2</u>)
- Once R is installed, the base R packages are installed along. But you can further install other packages. See the list of all the available packages on CRAN <a href="https://cran.r-project.org/web/packages/available\_packages\_by\_name.html">https://cran.r-project.org/web/packages/available\_packages\_by\_name.html</a>

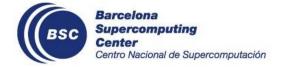

### **Climate Forecast Analysis Tools: Early version**

- ★ Methods developed by the department to assess the quality of the forecast were gathered in s2dverfication R package
- ★ Researchers could easily share their methods and replicate colleagues analysis on their own data
- $\star$  Common needs detected

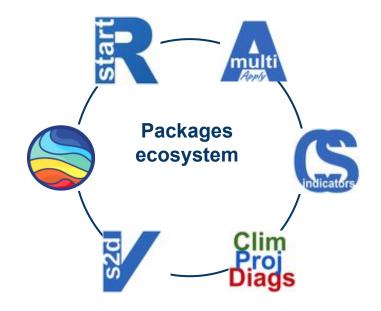

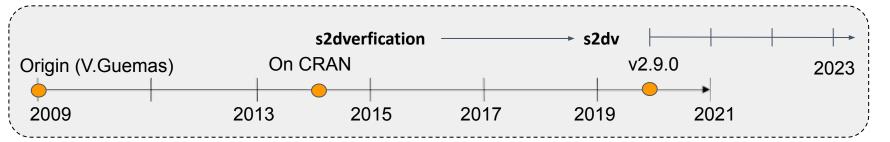

#### New packages and tools for different needs are being developed continuously.

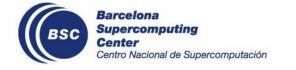

## **Climate Forecast Analysis Tools: Table of packages**

- ★ Functions are split into packages depending on their objective or project requirement
- ★ Functions from different packages can be used together to perform analyses or obtain climate service products

|                         | Package name  | Short description                                                                                                    | Link to CRAN and GitLab                                                                        |
|-------------------------|---------------|----------------------------------------------------------------------------------------------------|------------------------------------------------------------------------------------------------|
|                         | easyNCDF      | Read/write netCDF files into/from multidimensional R array                                                                                    | CRAN.R-project.org/package=easyNCDF<br>earth.bsc.es/gitlab/es/easyNCDF                         |
| Data loading<br>and     | startR        | Data retrieval and processing tools                                                                                                    | <u>CRAN.R-project.org/package=startR</u><br><u>earth.bsc.es/gitlab/es/startR</u>               |
| manipulation            | multiApply    | Apply functions to multiple multidimensional arrays or vectors allowing parallel computation                                                  | <u>CRAN.R-project.org/package=multiApply</u><br><u>earth.bsc.es/gitlab/ces/multiApply</u>      |
|                         | s2dv          | Functions for Forecast Verification and visualization                                                                                         | <u>CRAN.R-project.org/package=s2dv</u><br><u>earth.bsc.es/gitlab/es/s2dv</u>                   |
| Analysis and processing | CSTools       | Methods for forecast calibration, statistical and stochastic downscaling, optimal forecast combination and tools to obtain tailored products. | <u>CRAN.R-project.org/package=CSTools</u><br>earth.bsc.es/gitlab/external/cstools              |
| Climate                 | CSIndicators  | Sectorial Indicators for Climate Service                                                                                                    | <u>CRAN.R-project.org/package=CSIndicators</u><br><u>earth.bsc.es/gitlab/es/csindicators</u>   |
| indicators              | ClimProjDiags | Climate extreme indices, evaluation of the agreement between models, weight and combination functions.                                        | <u>CRAN.R-project.org/package=ClimProjDiags</u><br><u>earth.bsc.es/gitlab/es/ClimProjDiags</u> |

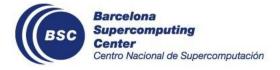

## **Climate Forecast Data Analysis Procedure and Tools**

- ★ The package ecosystem aims to cover the whole data analysis cycle.
- ★ The tools can be used interchangeably, depending on the needs.

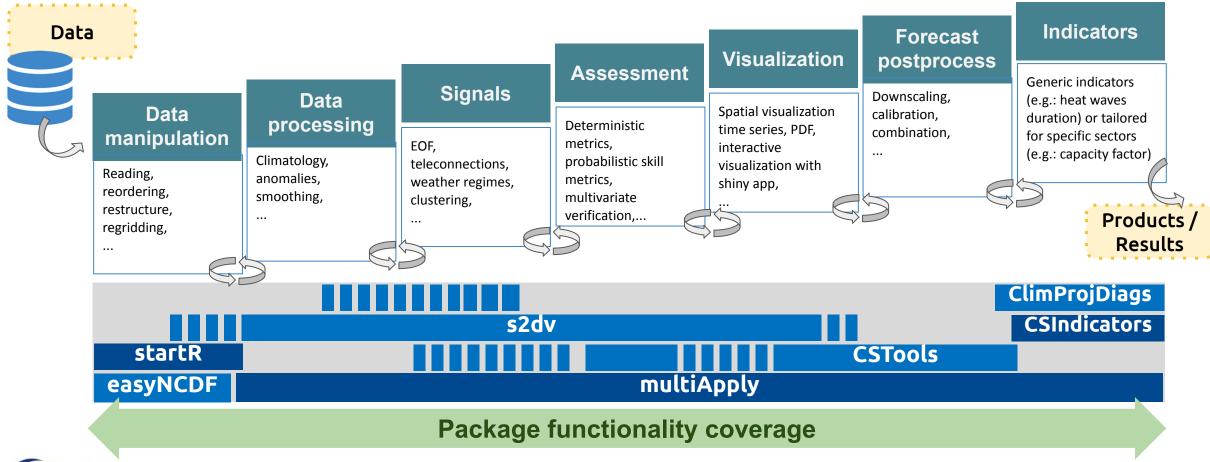

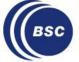

### **Important Features in Our Tools**

#### LOADING

- Input data format: netCDF
- Different datasets under convention can be loaded
  - Data loading flexibility required

#### ANALYZING

- Accepted R object type by functions: Named multi-dimensional array mainly
- Different forecast horizons and frequency to be analyzed
  - Function flexibility required
- Multiple-core/node and parallel computation on HPCs
  - use package "multiApply"

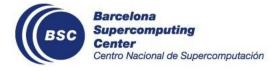

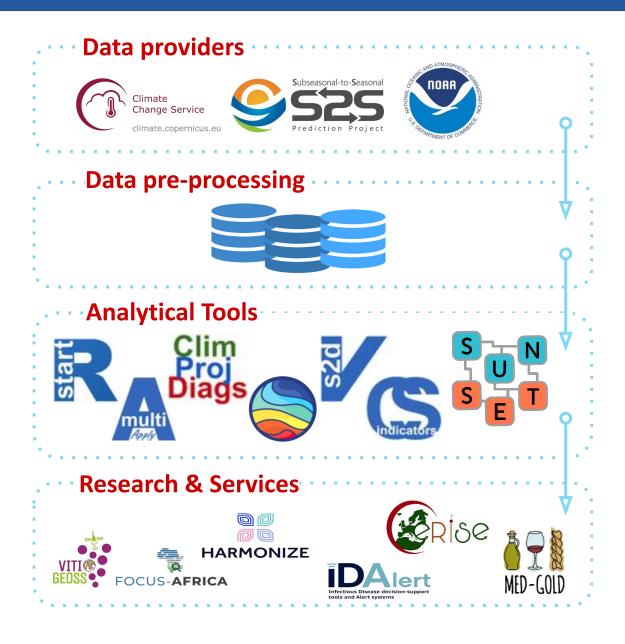

The packages are individual, but they can be integrated into a comprehensive data analysis workflow.

#### **EXAMPLE 1** s2d Experiment Monitoring Tool

A workflow to monitor the seasonal/decadal predictions while they run. It consists of three parts:

(1) Raw data pre-processing by ESMValTool

(2) Diagnostics computed and plotted by our R packages

#### **EXAMPLE 2** SUNSET: Climate Services Suite

This suite intakes a user-defined **recipe** and relies on configuration files. It has a modularized structure providing flexibility, so that parts of the workflow can be skipped or reordered.

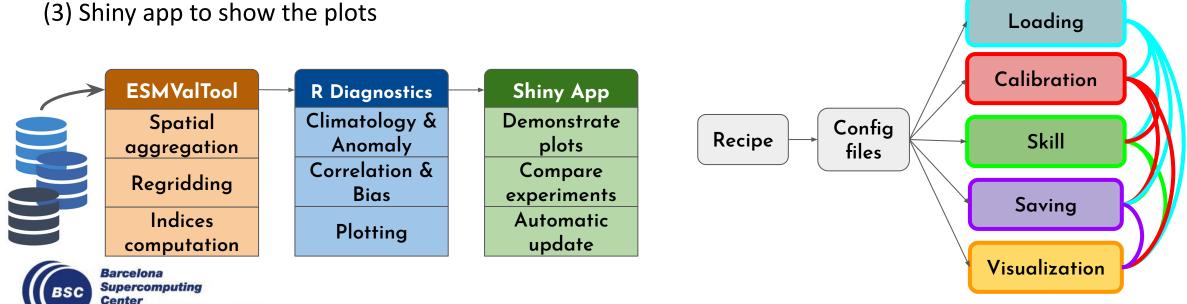

Centro Nacional de Supercomputación

# Hands-On Preparation

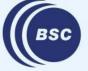

Barcelona Supercomputing Center Centro Nacional de Supercomputación

## **Prepare the environment on VM and MN4**

- If you use Windows, remember to open **Xming** first for showing the plots on the fly later. (download <u>here</u>)
- 2. log in VM: ssh -XY patc{xx}@bsceshandson01.bsc.es
- 3. ssh to mn4: ssh -XY mn4 (passwordless)
- 4. Require resources:

salloc -t 02:00:00 -n 1 -c 16 -J patc test --x11 --qos=training

5. Load the required modules:

module load gcc/7.2.0 pcre2 intel R/4.1.2 mkl impi CDO/1.8.2 netcdf/4.4.1.1

6. Open R: R

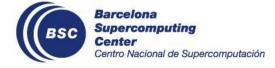

## 3. Hands-On I: Load data by startR

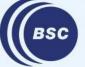

Barcelona Supercomputing Center Centro Nacional de Supercomputación

#### startR features

- ★ An R package for data retrieval and processing into multi-dimensional array
- ★ Accepted data format: netCDF
- ★ Apply multiApply paradigm, which provides flexibility in multi-dimensional data processing and multiple-core usage
- ★ Pre-processing: data regridding and reordering/reshaping/renaming dimensions along with data loading
- ★ Automatically chunk the data and dispatch on HPCs for parallel data-processing and combine chunks back together in the end
- ★ Well-preserved metadata from netCDF files

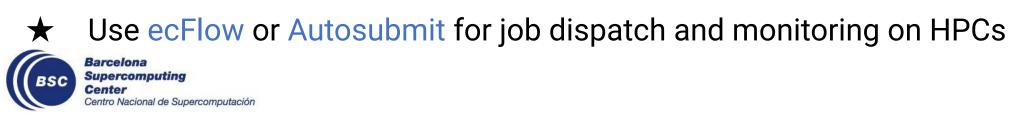

★ Goal: Use the package startR to load and pre-processing data

#### Tools needed:

- R, NCO
- startR package (v2.3.0)
- lubridate

#### Follow the Markdown file:

https://earth.bsc.es/gitlab/es/startR/-/blob/master/inst/doc/tutorial/PATC2023/hands

on\_1-data-loading.md

(Check the <u>answer</u> if needed)

**NOTE**: Don't close the session when you finish the exercise! We will use the data in the next hands-on.

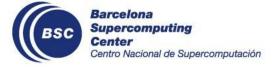

# 4. Hands-On II: Data assessment with CSTools and s2dv

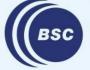

Barcelona Supercomputing Center Centro Nacional de Supercomputación ★ Climate forecast data can be postprocessed to obtain relevant information for the end-users.

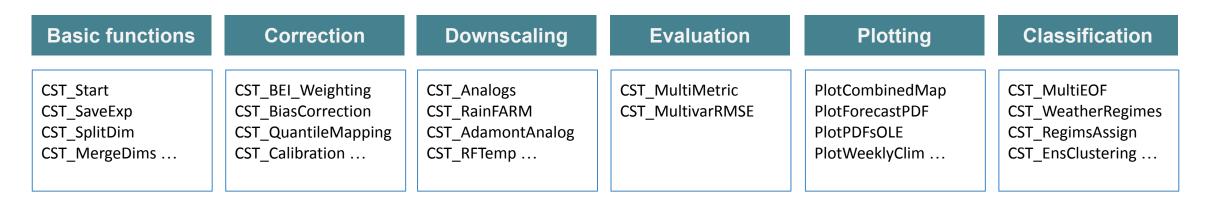

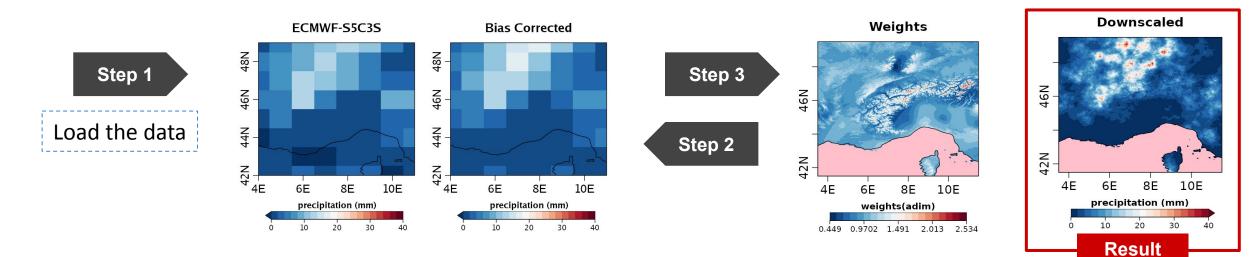

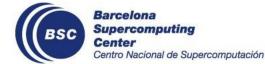

- GitLab repo: <a href="https://earth.bsc.es/gitlab/external/cstools">https://earth.bsc.es/gitlab/external/cstools</a>
- On CRAN: <u>https://cran.r-project.org/web/packages/CSTools/index.html</u>

## s2dv package

★ This package is designed to compare experimental and observational datasets. It covers from data retrieval, data post-processing, skill scores against observation, to visualization.

Verification • • •

Compute deterministic and probabilistic scores and skill scores and correlation with reliability indicators such as p-values and confidence intervals.

 Functions: NAO, RMSSS, RMS, BrierScore, RPS, RPSS, CRPSS, MSE, RPS, RPSS, ...

#### Visualisation

Plotting functions are also provided to plot the results obtained from any of the modules above.

• **Functions:** PlotClim, PlotAno, PlotACC, PlotEquiMap, PlotStereoMap, AnimateMap, PlotLayout, ... Functions that are commonly used in the forecast verification process to modify, describe or generate fields, a field being a series of modelled or observed measurements for a certain physic variable of interest.

**Statistics** 

• **Functions:** Clim, Ano, Trend, Consist\_Trend, Regression, Eno, Trend, ProbBins, ...

Exp. A 'tas', s. date: 1990-11-01, f.time: 1 month

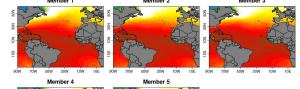

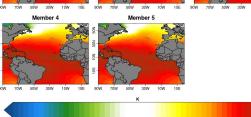

Exp. A 'tas', s. date: 1990-11-01, f. time: 1 month

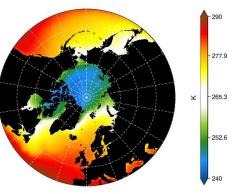

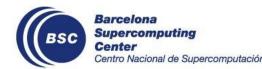

- GitLab repo: <u>https://earth.bsc.es/gitlab/es/s2dv</u>
  - On CRAN: <u>https://cran.r-project.org/web/packages/s2dv/</u>

### s2dv\_cube object

- **s2dv** cube is an object to store ordered multidimensional array with named dimensions, specific × coordinates and stored metadata.
- Its "methods" are **CST** prefix functions × from CSTools and CSIndicators

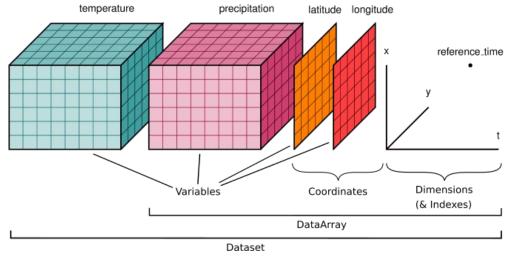

#### 's2dv\_cube'

```
[294.97520446, 295.9965820, 296.99915313, 296.87461853, ... ]
Data
Dimensions (syear = 24, ensemble = 25, time = 2, lat = 61, lon = 61)
Coordinates
 * syear : 19931101, 19941101, 19951101, 19961101, 19971101, ...
  ensemble : 1, 2, 3, 4, 5, 6, ...
  time : 1, 2
 * lat : 20, 21, 22, 23, 24, 25, 26, 27, ...
 * lon : -20, -19, -18, -17, -16, -15, ...
Attributes
   Dates : 1993-11-30 1994-11-30 1995-11-30 1996-11-30 1997-11-30 ...
   varName : tas
  metadata :
      time
       units : hours since 1993-11-01 00:00:00
      tas
       units : K
       long name : 2 metre temperature
   Datasets : dat1
   when : 2023-10-21 17:40:59
   source_files : /exp/meteofrance/system7c3s/monthly_mean/tas_f6h/ ...
   load_parameters :
```

( dat1 ) : dat = dat1, var = tas, syear = 19931101 ...

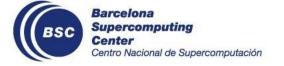

- ★ CSTools::CST\_Calibration Used to correct biases as well as dispersion errors of the model. This function contain different methods of member-by-member bias correction.
- ★ CSTools::CST\_Anomaly Compute deviations from the average conditions. This function computes the anomalies relative to a climatology computed along the selected dimension.
- ★ s2dv::RPSS Is the skill score based on the Ranked Probability Score. It can be used to assess whether a forecast presents an improvement or worsening with respect to a reference.
  - The RPSS ranges between minus infinite and 1. If the **RPSS > 0**, the forecast has higher skill than the reference, if **RPSS < 0** means that it has a lower skill.

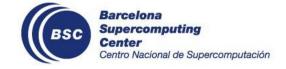

★ Goal: Use the package CSTools and s2dv to perform the hindcast quality assessment

#### Tools needed:

- R
- CSTools package v5.1.0
- s2dv package v2.0.0

#### Follow the Markdown file:

<u>https://earth.bsc.es/gitlab/external/cstools/-/blob/doc-bsc\_training\_2023/inst/doc/tu</u> <u>torial/PATC2023/handson\_2-data-assesment.md</u> (Check the <u>answer</u> if needed)

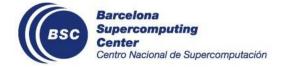

## 5. Hands-On III: SUNSET

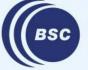

Barcelona Supercomputing Center Centro Nacional de Supercomputación SUNSET, or "SUbseasoNal to decadal climate forecast post-processIng and asSEssmenT suite", is an **R-based tool for forecast post-processing and skill assessment workflows** that takes advantage of the R ecosystem in the Earth Sciences department.

The purpose of this tool is to foster collaboration among people working on forecast verification analysis within the department, to facilitate code reusability and a common framework.

It **integrates** startR, CSTools, s2dv, multiApply... and many other packages in our R ecosystem.

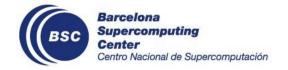

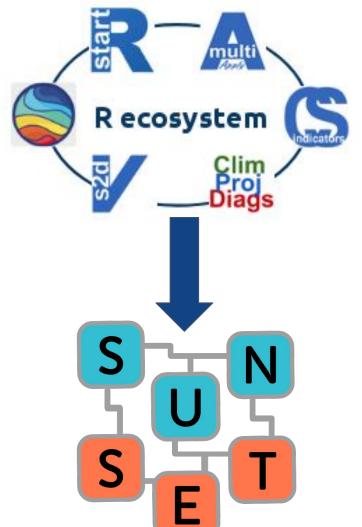

SUNSET intakes a user-defined **recipe** with the information of the data to be loaded, and relies on configuration files and **modules**. Each module performs a different task: Loading, Downscaling, Calibration, Anomalies, computing Indices or Indicators, Skill Assessment, Visualization... The sequence of tasks in an analysis is called the **workflow** and is defined in an R script by the user.

The modularized structure provides flexibility, so that parts of the workflow can be skipped or executed at different points.

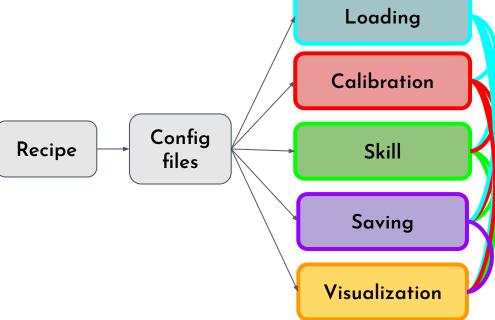

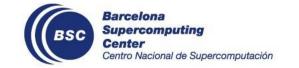

SUNSET is designed for Climate Services applications and therefore can be run in two ways:

- 1. **Parallelizing workflows:** Creating a recipe with one or multiple datasets that require the same analysis. When launching SUNSET, the recipe is split into individual verifications that are run in parallel on a computer cluster, with the option to use Autosubmit as a workflow manager.
- 2. Interactively on the terminal: Create an individual recipe directly and run the functions on the terminal (for small tests and individual one-time analysis).

For the hands-on tutorial, we will focus on the second approach, which allows us to observe every step of the workflow.

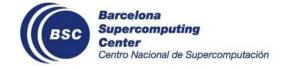

## Method 1. Splitting the recipe and parallelizing workflows

| U<br>S<br>E<br>R | <b>RECIPE</b><br>Specifies the assessment to carry on a model output. For example:<br>2 variables (e.g. temperature at surface and mean sea level pressure) and<br>2 different initialization dates (e.g. 1st of May and 1st of November)<br>for 1 region (e.g. Europe). |                                                                                                    |                                                                                                    |                                                                                                    |  |  |  |  |  |  |  |  |  |
|------------------|----------------------------------------------------------------------------------------------------|----------------------------------------------------------------------------------------------------|----------------------------------------------------------------------------------------------------|----------------------------------------------------------------------------------------------------|--|--|--|--|--|--|--|--|--|
| Α                | Atomic recipe 1<br>Assessment of 1st of May<br>initialization day of the air<br>temperature at surface                                                                                                    | Atomic recipe 2<br>Assessment of 1st of May<br>initialization day of the mean<br>sea level pressure | Atomic recipe 3<br>Assessment of 1st of November<br>initialization day of the air<br>temperature at surface | Atomic recipe 4<br>Assessment of 1st of November<br>initialization day of the mean<br>sea level pressure |  |  |  |  |  |  |  |  |  |
| U<br>T<br>O      | Load<br>Calibration                                                                                                    | Load<br>Calibration                                                                                 | Load<br>Calibration                                                                                         | Load<br>Calibration                                                                                      |  |  |  |  |  |  |  |  |  |
| S<br>U           | Anomalies                                                                                                    | Anomalies                                                                                           | Anomalies                                                                                                   | Anomalies                                                                                                |  |  |  |  |  |  |  |  |  |
| B<br>M           | Skill scores                                                                                                    | Skill scores                                                                                        | Skill scores                                                                                                | Skill scores                                                                                             |  |  |  |  |  |  |  |  |  |
| l<br>T           | Probability computation                                                                                                    | Probability computation                                                                             | Probability computation                                                                                     | Probability computation                                                                                  |  |  |  |  |  |  |  |  |  |
|                  | Spatial visualization                                                                                                    | Spatial visualization                                                                               | Spatial visualization                                                                                       | Spatial visualization                                                                                    |  |  |  |  |  |  |  |  |  |
|                  |                                                                                                    | Save logs a                                                                                         | and outputs                                                                                                 |                                                                                                    |  |  |  |  |  |  |  |  |  |

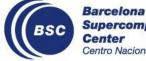

## Method 2. Running an individual workflow interactively

| U<br>S<br>E<br>R           | <b>RECIPE</b><br>Specifies the assessment to carry on a model output<br>for two variables (e.g. temperature at surface and mean sea level pressure) and<br>2 different initialization dates<br>(e.g. 1st of May and 1st of November) on global scale. |                                                                                                    |                                                                                                    |                                                                                                    |  |  |  |  |  |  |  |  |  |
|----------------------------|----------------------------------------------------------------------------------------------------|----------------------------------------------------------------------------------------------------|----------------------------------------------------------------------------------------------------|----------------------------------------------------------------------------------------------------|--|--|--|--|--|--|--|--|--|
| A                          | Atomic recipe 1<br>Assessment of 1st of May<br>initialization day of the air<br>temperature at surface                                                                                                    | Atomic recipe 2<br>Assessment of 1st of May<br>initialization day of the mean<br>sea level pressure | Atomic recipe 3<br>Assessment of 1st of November<br>initialization day of the air<br>temperature at surface | Atomic recipe 4<br>Assessment of 1st of November<br>initialization day of the mean<br>sea level pressure |  |  |  |  |  |  |  |  |  |
| U<br>T<br>C<br>S<br>U<br>B | Load<br>Calibration<br>Anomalies                                                                                                    | Load<br>Calibration<br>Anomalies                                                                    | Load<br>Calibration<br>Anomalies                                                                            | Load<br>Calibration<br>Anomalies                                                                         |  |  |  |  |  |  |  |  |  |
| M<br>I                     | Skill scores                                                                                                    | Skill scores                                                                                        | Skill scores                                                                                                | Skill scores                                                                                             |  |  |  |  |  |  |  |  |  |
|                            | Probability computation<br>Spatial visualization                                                                                                    | Probability computation<br>Spatial visualization                                                    | Probability computation<br>Spatial visualization                                                            | Probability computation<br>Spatial visualization                                                         |  |  |  |  |  |  |  |  |  |
|                            |                                                                                                    | Save logs a                                                                                         | and outputs                                                                                                 |                                                                                                    |  |  |  |  |  |  |  |  |  |

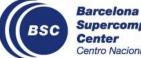

- ★ Goal: Create a SUNSET recipe and use the SUNSET functions to perform a climate forecast analysis
   Tools needed:
  - R
  - R packages: yaml, startR, CSTools, s2dv, docopt, log4r, multiApply, easyNCDF, abind, lubridate, PCICt, RColorBrewer, stringr

#### Steps

- 1. Copy and edit the SUNSET recipe template
- 2. Load the data and run the workflow
- 3. Review the output files and plots

**SUNSET Hands-on tutorial** 

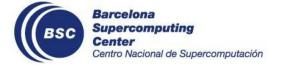

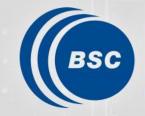

Barcelona Supercomputing Center Centro Nacional de Supercomputación

## Thank you

[Acknowledgements] All the current and previous Data and Diagnostic Team and Climate Services Team members' contribution on the presentation slides and tools If you have any question, feel free to contact us on GitLab or through email.

- Victòria Agudetse (<u>victoria.agudetse@bsc.es</u>)
- Eva Rifà (eva.rifarovira@bsc.es)
- An-Chi Ho (<u>an.ho@bsc.es</u>)